*Mémento de recherche documentaire 2023- 2024 Master en sciences juridiques*

# **Rappels méthodologiques**

## **Avant de débuter sa recherche, il faut définir son sujet de recherche.**

### **Étapes à respecter :**

- ➔ Identifier les principaux **concepts** de son sujet de recherche. Reformuler son sujet en **mots-clés**
- ➔ Définir les aspects de son sujet (ex : sociologique, juridique, économique, philosophique, etc.)

Définir le **type d'information nécessaire** (statistique, factuelle, article de presse, article de fond, etc.)

Étape importante car elle va vous permettre de choisir **l'outil de recherche approprié** (ex : catalogues de bibliothèque, bibliographies, bases de données...)

- ➔ **Tester les mots-clés** via Nantilus
- ➔ **En cas de non réponse**, trouver des synonymes, trouver des termes plus généraux ou plus spécifiques.
- ➔ **Modifier ses critères de recherche** selon le nombre de réponses obtenues :

#### **Si vous obtenez un trop grand nombre de réponses** :

- **→** Ajouter un autre mot-clé à votre recherche
- → Utiliser des mots-clés plus spécifiques

#### **Si vous obtenez trop peu de réponses :**

➔ Utiliser **des synonymes** ou des termes associés.

*Ex : RSA et Revenu de solidarité active*

*ou ex : Droit de l'animal => protection de l'animal, statut juridique de l'animal*

➔ *Utiliser la troncature à droite symbolisé par \* pour optimiser votre recherche Ex: commerc\* trouve commerce(s), commercial, commerciaux, etc....*

#### **Quelques astuces de recherche**

- ➔ Lorsque l'on effectue une **recherche par mots**, ne saisir qu'un ou plusieurs termes significatifs (le **ET** entre chaque mot **est souvent implicite**).
- → Ne pas mettre les mots vides (le, la, l', les, d', du, dans, etc.).
- ➔ Utiliser les **liens hypertextes** présents dans les notices bibliographiques (champs Auteur, Collection, Sujet) pour élargir votre recherche.
- ➔ Pour balayer l'ensemble des ressources disponibles, utiliser les **différents modes de recherche** proposés (rapide ou simple, avancée ou croisée, alphabétique ou browse, etc..)

 $\rightarrow$  Bibliothèques universitaires

**IN** Nantes ✔ Université

# **Les catalogues de bibliothèques : trouver un livre, un périodique, un colloque, un mémoire ou une thèse..**

**Nantilus,** catalogue des bibliothèques de l'université de Nantes: [https://nantilus.univ](https://nantilus.univ-nantes.fr/vufind/)[nantes.fr/vufind/](https://nantilus.univ-nantes.fr/vufind/)

**L'authentification** est nécessaire pour l'accès complet aux ressources (notamment pour les revues électroniques avec identifiants de connexion) et aux services : pour cela, utiliser ses identifiants fournis lors de l'inscription à l'université.

#### **Astuces de recherche**

- ➔ Après une première recherche, vous pouvez restreindre le nombre de résultats via « **Filtrer la recherche** » (par sujet, par auteur, par BU, etc.).
- ➔ Une fois sur la notice bibliographique, vous pouvez aussi rebondir sur d'autres documents via « **Documents similaires** »
- ➔ **Recherche de revues** : dans le menu déroulant, tous les champs, sélectionner le champ « titre de revues » . Possibilité d'effectuer une recherche avec la forme abrégée du titre de la revue (ex : AJDA, JCP G, etc.).

### ➔ **La recherche avancée**

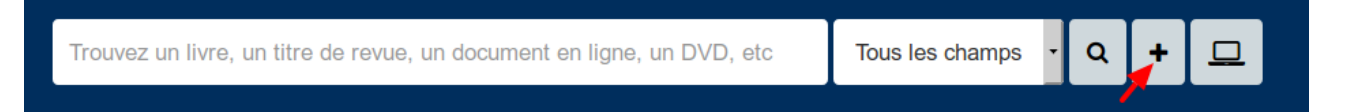

- permet d'effectuer une recherche par type de document (livre, revue, dvd, roman...), en ligne ou non, par site géographique (ex : BU Droit, DCS, IRDP), par langue du document (français, anglais, etc.).

- permet de rechercher des thèses ou des mémoires de master [choisir le champ « notes de thèse » en indiquant la discipline (ex : droit privé) et éventuellement le type de travail universitaire (ex : mémoire)]

#### **Sauvegarde des résultats**

- ➔ Envoi des résultats par mail [**courriel**]
- **→** Imprimer la sélection de notices
- ➔ Création d'un **panier temporaire** (icône : **Ajouter au panier**)
- ➔ « **Ajouter à vos listes** » vous permet de créer une liste de références bibliographiques, en accès privé ou en accès public. Identification via son compte lecteur.
- ➔ *Exporter la notice* (via un logiciel type **[Zotero](https://www.zotero.org/))**

#### $\rightarrow$  Bibliothèques universitaires

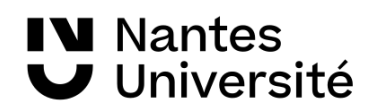

**Le SUDOC :** le catalogue collectif des bibliothèques universitaires françaises et des établissements de l'enseignement supérieur : **[http://www.sudoc.abes.fr](http://www.sudoc.abes.fr/)**

> Un outil indispensable **pour localiser au plan national**  un document absent des collections de la BU et pour en demander le prêt entre bibliothèques : PEB)! Le **[PEB](http://www.bu.univ-nantes.fr/72734863/0/fiche___pagelibre/&RH=1373024136999)** est un service gratuit (Bureau **du PEB,** 2e étage de la BU de droit, d'économie et de gestion).

### **Modes de recherche :**

- ➔ Recherche simple : recherche dans un index (mots du titre, mots du sujet, auteur,..)
- ➔ Recherche avancée : recherche dans plusieurs index (auteurs, mots du titre, éditeur, mots du sujet, etc.)

Possibilité de limiter sa recherche à un type de documents (livres, thèses, périodiques).

- → Historique : il offre la possibilité de combiner les résultats de plusieurs recherches par ET, OU...
- $\rightarrow$  Affiner la recherche : par type de publication, pays de publication ou par langue du document.

Une fois la recherche effectuée, cliquer sur les titres pour obtenir les détails bibliographiques et la localisation du document en France (Où trouver ce document ?).

 **Sauvegarde des résultats :** panier de résultats, impression, clé USB, mèl ou *export RIS* [= récupérer les notices bibliographiques via un logiciel type **[Zotero](https://www.zotero.org/)**]

# **Les bases de données spécialisées en sciences juridiques**

#### **[Doctrinal plus](https://nantilus.univ-nantes.fr/vufind/Record/E00067700000)**

### **Caractéristiques de Doctrinal plus :**

Base de données bibliographique analysant plus de 348 revues juridiques françaises et internationales. Pas d'accès au texte intégral des articles Base incontournable pour faire le tour d'une question juridique. Contient aussi des bases de textes officiels (législation et jurisprudence, française et européenne)

Mise à jour bimensuelle.

**Antériorité :** Dès 1993. Variable selon les revues.

#### **Modes de recherche :**

➔ **Recherche monosource** (doctrine ou sources officielles françaises ou sources officielles européennes)

**Doctrine** :

recherche simple par mots-clés (ET implicite entre les termes) ;

Liste des revues : permet d'obtenir les références d'articles publiés dans une revue et analysés par le Doctrinal et d'obtenir une liste de revues sur un thème (cliquer sur « Domaine »)

#### **Astuces de recherche**

- → La base gère la casse (majuscules-minuscules), les formes féminines et plurielles des termes recherchés.
- ➔ Utilisez les guillemets pour la recherche d'expression exacte (ex: "pacte d'actionnaires").

➔ **Démarche documentaire** :

bu.univ-nantes.fr

sudoc

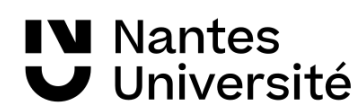

Après avoir trouvé des références d'articles, consultez le catalogue de la BU de Nantes pour voir si le titre de la revue est présent à la BU.

### **[Dalloz.fr](https://nantilus.univ-nantes.fr/vufind/Record/E00066200000)**

Base en texte intégral, donnant accès à 31 revues Dalloz (depuis 1990), à 69 codes, aux 14 répertoires de l'encyclopédie Dalloz, à une base de jurisprudence, à des ouvrages de l'éditeur Dalloz, ainsi qu'à des actualités juridiques, à des références bibliographiques et à des **fiches d'orientation** rédigées par des professionnels du droit sur des thèmes précis.

#### **Modes de recherche**

- ➔ *Recherche rapide* en texte intégral (par mots-clés) sur l'ensemble de la base Dalloz.
- ➔ *Recherche avancée* en texte intégral (par mots-clés) : pour affiner une recherche par sources (doctrine, jurisprudence,..) et/ou par fonds documentaires (Dalloz actualités, codes, etc.).
- ➔ **Astuces de recherche** : recherche automatique sur les formes singulière, plurielle, masculine et féminine des mots, recherche d'expression avec emploi des guillemets.

#### **Bibliothèque numérique Dalloz (BND)**

Plus de **1900 ouvrages universitaires et professionnels** de l'éditeur Dalloz : manuels, codes, ouvrages d'initiation, de révision, d'approfondissement, de préparation aux concours.

**Dalloz Revues** Les revues Dalloz sont aussi consultables en version feuilletable.

#### **[Lamyline.fr](https://nantilus.univ-nantes.fr/vufind/Record/E00068700000)**

Base en texte intégral : très riche en fonds officiels français et européens, 38 revues et 71 ouvrages **Lamy**, revues **Liaisons sociales**, références bibliographiques, formulaires. **Antériorité :** variable selon les fonds officiels et selon les revues

#### **Modes de recherche**

- ➔ recherche en texte intégral (par mots-clés) = recherche simple
- ➔ recherche avec les opérateurs (permet une recherche plus fine)
- ➔ recherche par type de source (fonds officiels, revues, encyclopédies, codes, etc.)

Les mots sont automatiquement recherchés au singulier et au pluriel. Pour rechercher un terme au singulier, utiliser les guillemets.

**Onglet « Revues »** permet de feuilleter les documents de l'année en cours (accès par thème : civil, fiscal, etc .)

**Onglet « Archives »** permet de feuilleter ou de rechercher dans les éditions précédentes des documents (accès par thème : civil, fiscal, etc.).

**Attention !** La BU n'est pas abonnée à toutes les revues hébergées par la plateforme Lamy. **Actualités du droit :** actualités juridiques et professionnelles (newsletter, flux RSS, création d'alertes)

#### **[Lexis 360](https://nantilus.univ-nantes.fr/vufind/Record/E00120300000)**

Base en texte intégral donnant accès aux 60 encyclopédies et 41 revues, à la base Jurisprudence, à la base de législation consolidée, aux réponses ministérielles (depuis mars 1990), au JO. Avec aussi des références bibliographiques issues de plus de 120 revues juridiques, depuis 1970.

**Antériorité :** variable selon les revues (pour les JCP depuis 1995)

Veille : il est possible de paramétrer des alertes de recherche, de suivre une revue, de suivre l'actualité thématique sur un sujet

#### **[Lextenso](https://nantilus.univ-nantes.fr/vufind/Record/E00068100000)**

Bases de données en texte intégral donnant accès à 24 revues juridiques : Bulletins Joly (Bourse et Sociétés), **Gazette du Palais, Cahiers sociaux du Barreau de Paris, Les Petites affiches, Répertoire Defrénois, Revue des contrats, Revue du droit public, Revue générale du droit des assurances,**

 $etc.$   $\rightarrow$  Bibliothèques universitaires

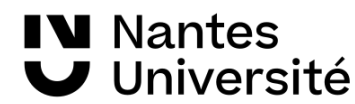

Accès également aux bases de jurisprudence de Légifrance, avec des renvois internes entre ces documents.

**Antériorité** : variable selon les revues (pour la connaître, cliquer sur la revue et « voir tous les numéros »)

#### **Astuces de recherche**

- **→** Recherche automatique sur les formes singulière et plurielle, masculine et féminine.
- Pour la recherche d'expression exacte, utiliser les guillemets (ex: « contrat de travail ») ➔ Troncature : pour remplacer de 0 à n caractères : **\***
- ➔ **Recherche simple** : ET est l'opérateur par défaut. Recherche dans toute la base (doctrine et fonds officiels). Possibilité d'affiner ensuite par type de source ou par date.
- ➔ **Recherche avancée** : une recherche multi-critères qui permet d'affiner sa recherche et de sélectionner le ou les fond(s) à interroger (Revues, Jurisprudence). A utiliser pour rechercher une référence exacte d'article ou faire une recherche thématique dans une source précise.

### **[ELnet](https://nantilus.univ-nantes.fr/vufind/Record/E00066400000) (dictionnaires permanents, éditions législatives)**

Base de données en droit français et en droit européen regroupant divers types de documents dans le domaine du droit : dictionnaires permanents, codes, jurisprudence, actualités. 24 sections thématiques : Bioéthique et biotechnologies, Construction et urbanisme, Environnement et nuisances, Sécurité et conditions de travail, Social, Gestion immobilière, Droit européen des affaires, etc.

Voir *Guide d'utilisation rédigé par la BIU de Cujas,* disponible en ligne : [http://biu-cujas.univ](http://biu-cujas.univ-paris1.fr/)[paris1.fr/](http://biu-cujas.univ-paris1.fr/) [rubrique : Cuj@sthèque \ Modes d'emploi]

#### **[Francis Lefebvre](https://nantilus.univ-nantes.fr/vufind/Search/Results?lookfor=M%C3%A9mento+Francis+Lefebvre&type=AllFields&submit=+++TROUVER+!&filter%5B%5D=facette_ligne_rayon%3A%22En+ligne%22)**

Accès au Navis Social, au Navis Fiscal et à différents mementos F. Lefevbre (Fiscal, TVA, etc.) Chaque Navis comprend les codes, revues, documentation experte, jurisprudence, sources dans la matière.

Pour accéder à la base, il est nécessaire *de s'identifier sur Nantilus et, lors de votre première connexion, de vous créer un compte sur le site Francis Lefebvre*.

#### **[Recueil des cours de l'Académie de droit international de La Haye](https://nantilus.univ-nantes.fr/vufind/Record/E00089400000)**

4 collections de documents en texte intégral : **Collected Courses** / Recueil des Cours : 387 volumes de cours dispensés à l'Académie de droit international de La Haye, de 1923 à 2017 / **Centre for Studies and Research in International Law and International Relations** : 14 titres publiés entre 1995 et 2008 / **Colloque/Workshop Series** : 15 titres publiés entre 1969 et 2008 / **The Law Books of the Academy** : 7 titres publiés entre 1988 et 2010. Ressources accessibles grâce à une licence nationale ISTEX.

# **Les bases de données multidisciplinaires**

**[CAIRN](https://nantilus.univ-nantes.fr/vufind/Record/E00073900000)** plate-forme de revues francophones en texte intégral en SHS dont 35 revues en Droit et 123 en Sciences politiques et 130 en sociologie et société Recherche par mots-clés : recherche en texte intégral (l'opérateur ET est implicite). Utiliser la recherche avancée pour limiter sa recherche à un champ disciplinaire, à un type de

document ou un titre de revue.

Possibilité, en se créant un compte, de se créer des alertes de recherche pour être informé des nouvelles publications d'un auteur ou d'un titre de revue.

 $\rightarrow$  Bibliothèques universitaires

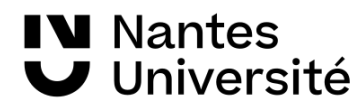

[OpenEdition Books](https://www.openedition.org/catalogue-journals) : plus de 14043 **ouvrages universitaires** en texte intégral dont 652 en droit.

## **[JSTOR](https://nantilus.univ-nantes.fr/vufind/Record/E00074000000)**

Archives de revues américaines en texte intégral, principalement dans les domaines des lettres et des sciences humaines et sociales. Barrière mobile variable selon les revues (les numéros les plus récents ne sont pas en texte intégral).

**Recherche simple ou avancée (par mots-clés**) ou **Recherche à l'intérieur d'un index** (par discipline, par titre ou par éditeur). Recherche avec des mots-clés anglophones ou français.

# **Quelques ressources utiles !**

### **Bibliothèque Cujas** [\(http://biu-cujas.univ-paris1.fr/](http://biu-cujas.univ-paris1.fr/) )

Bibliothèque de référence en France pour les sciences juridiques

- **Guides et tutoriels** dont "Droit français : guide des sources juridiques" (cf. repères dans les J.O), Guide des documents de l'Union Européenne, Guide d'histoire du droit, Supports de formation, etc.);

- **Modes d'emploi** (conseils d'utilisation des bases de données juridiques)

- **Annuaire de sites** (internet)

- **Supports de formation** (sur la veille juridique et la recherche jurisprudentielle) : [http://biu](http://biu-cujas.univ-paris1.fr/fr/supports_formation)[cujas.univ-paris1.fr/fr/supports\\_formation](http://biu-cujas.univ-paris1.fr/fr/supports_formation)

- **Jurisguide** : incontournable ! Guide d'aide à la recherche documentaire en sciences juridiques <http://jurisguide.univ-paris1.fr/>

Voir notamment les panoramas de ressources dans les différents domaines du droit (**Fiches pédagogiques**).

**Bibliothèque Panthéon-Assas** (<https://bibliotheques.u-paris2.fr/fr> )

- Catalogues (catalogue des **articles de mélanges**)
- Documents utiles (**Abréviations en droit)**

**-** Archive ouverte des **mémoires de master de Panthéon Assas (texte intégral) :** 

<https://assasrecherche.u-paris2.fr/ori-oai-search/index.html>

#### **Guide to law online** [\(http://www.loc.gov/law/guide/index.html](http://www.loc.gov/law/guide/index.html) )

Répertoire de sites juridiques du monde entier, commenté et régulièrement mis à jour par la Bibliothèque du Congrès (USA). L'index permet pour chaque pays de connaître toutes les ressources juridiques en ligne disponibles.

# **Les services de la BU**

- ➔ **Sur place** : à la BU, les bibliothécaires sont à votre disposition au bureau de renseignement à l'Espace Droit, 1er étage
- **→ En ligne** : via [ubib](https://ubib.libanswers.com/nantes), posez vos questions à un bibliothécaire par chat ou par courriel.
- → [Les Ateliers de la BU](http://nantilus.univ-nantes.fr/formations/) : formations courtes et pratiques, ouvertes à tous, sur des outils spécialisés. Inscription en ligne.
- ➔ La BU est sur **Twitter** : [@UnivNantesBU](http://twitter.com/UnivNantesBU) : informations pratiques, activités culturelles proposées par la BU, signalement de ressources documentaires nouvelles, etc.
- **→** La BU est aussi sur Instagram : *[@univnantesbu](https://www.instagram.com/univnantesbu/)* : infos, bons plans, conseils

 $\rightarrow$  Bibliothèques universitaires

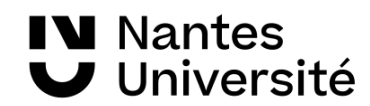